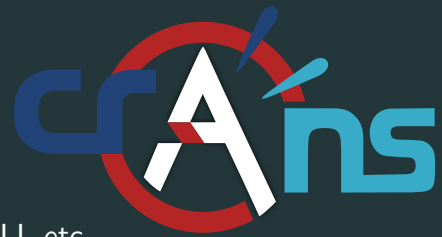

### **Introduction à Unix**

et GNU/Linux, Shell, SSH, CLI, etc...

Shirenn, Otthorn 28 Janvier 2021

Crans

### Table of contents

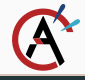

#### 1. [Shell](#page-4-0)

- 2. [Les fichiers](#page-12-0)
- 3. [SSH](#page-25-0)
- 4. [Screen](#page-33-0)

#### 5. [Tmux](#page-34-0)

6. [IRC](#page-35-0)

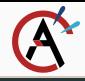

- Un gros truc qui fait peur
- Des milliers de lignes de code
- Une alternative aux systèmes d'exploitation de microsoft et apple

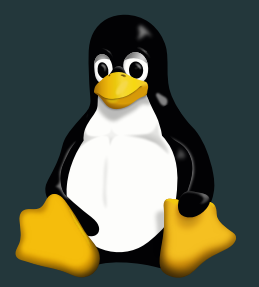

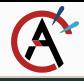

- Un gros truc qui fait peur
- Des milliers de lignes de code
- Une alternative aux systèmes d'exploitation de microsoft et apple

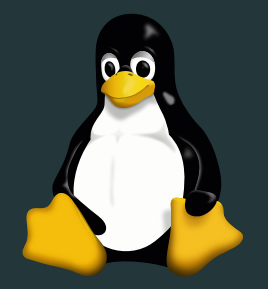

Mais aujourd'hui, on va voir des trucs gentils :)

# <span id="page-4-0"></span>[Shell](#page-4-0)

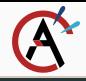

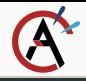

• Lancer des programmes

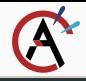

- Lancer des programmes
- Manipuler les fichiers

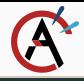

- Lancer des programmes
- Manipuler les fichiers
- Gérer les processus courant

#### Le bon  $-$  BASH

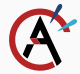

 $\begin{split} &\textbf{0.10} & \textbf{0.10} & \textbf{$ Is/bash \$ cat metadata.xml <?xml version="1.0" encoding="UTF-8"?><br><!DOCTYPE pkgmetadata SYSTEM "http://www.gentoo.org/dtd/metadata.dtd"> <pkgsetadata) pxywrtauata)<br>diend)base-system(/hend)  $Q$  is  $R$ <flag name='bashlooper'>Log ALL commands tuped into bash: should ONLY be issue in restricted environments such as honeinats(/flag) <flag mame="net">Enable /dev/tcp/host/port redirection</flag><br><flag mame="plugins">Add support for loading builtins at runtime via enable' </flag>  $<sub>l</sub>use<sub>></sub>$ </sub> </plogmetadata> /portage/app-shells/bash \$ sudo /etc/init.d/bluetooth status **Dammond** + status: started narsänarsmain /usr/portage/app-shells/bash \$ ping -q -ol en.wikipedia.org<br>PING rm.esans.wikinedia.org (91.198.174.2) 56(84) bytes of data. --- nr.esaas.uikinedia.org.ping.statistics --1 packets transmitted, 1 received, 8% packet loss, time 2ms<br>rtt min/avg/max/mdex = 49.820/49.820/49.820/0.000 ms arsBaarsmain /usr/portage/app-shells/bash \$ crep -i /dev/sda /etc/fstab | cut --fields=-3 **Contract** /dev/sda1 /dev/sda2 /dev/sda3 Baarsmain Ausr/portage/app hells/hash & Ismad **Midule** Size Used by endis\_ulan<br>endis\_host 23/024 8 – 8696 – i rndis\_vlan<br>– 5672 – i rndis\_host<br>18608 – 3 rndis\_vlan,rndis\_host,odc\_ether<br>– 38424 – 0 edo\_other usbnet parport.pc 2388128 20 39648 1 parport\_po serport iffc0\_udt  $12272$  8

" \$ od /usr/portage/app-shells/bash arstharsmain /usr/portage/app-shells/bash \$ 15 -al

**EUROPERAIN T LIMIT Monomed** 

**Hotal Hotel** 

 $12c_{1}1801$  $938800$ arsânarsmain /usr/portage/app-shells/bash \$ █

- Bourne Again shell
	- · Shell "par défaut"
	- Configuration : .bashrc

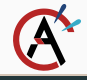

#### • A more modern, fully customizable shell

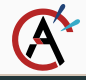

- A more modern, fully customizable shell
- Configuration : . zshrc

# <span id="page-12-0"></span>[Les fichiers](#page-12-0)

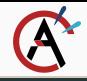

• Exemple de chemin : /usr/local/src/zens/src/zens.c

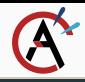

- Exemple de chemin : /usr/local/src/zens/src/zens.c
- La racine des fichiers : /

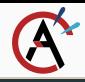

- Exemple de chemin : /usr/local/src/zens/src/zens.c
- La racine des fichiers : /
	- La racine des fichiers sous windows C:/

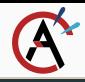

- Exemple de chemin : /usr/local/src/zens/src/zens.c
- La racine des fichiers : /
	- La racine des fichiers sous windows C:/
- Dossier intermédiaire :

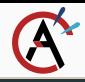

- Exemple de chemin : /usr/local/src/zens/src/zens.c
- La racine des fichiers : /
	- La racine des fichiers sous windows C:/
- Dossier intermédiaire :
	- /usr
	- /usr/local
	- $\bullet$  . . .
	- /usr/local/src/zens/src

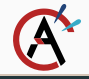

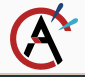

\$ groups shirenn sudo user devellopeur

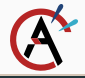

\$ groups shirenn sudo user devellopeur

• Un fichier est possédé par un utilisateur et un groupe

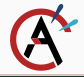

\$ groups shirenn sudo user devellopeur

• Un fichier est possédé par un utilisateur et un groupe

 $$$   $|s -|$  zens.c −rw−rw−r−− Mikachu d e v e l l o p e u r

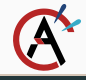

• Ca peut paraître un peu crue : rwxβετιετε

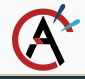

• Ca peut paraître un peu crue : rwx $\beta \epsilon$ rui $\clubsuit$ 

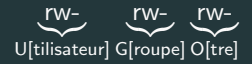

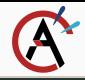

• Ca peut paraître un peu crue : rwx $\beta \epsilon$ rui $\Omega$ 

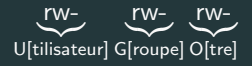

- r donne la permission de lire w donne la permission d'écrire dans le fichier
- x donne la permission d'executer le fichier

## <span id="page-25-0"></span>Les éditeurs de texte

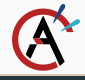

#### • Editeur léger et simple d'utilisation

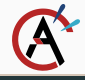

- Editeur léger et simple d'utilisation
- · Installé par défaut partout

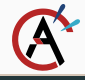

- Editeur léger et simple d'utilisation
- · Installé par défaut partout
- Standard

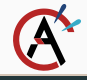

· Editeur léger et configurable

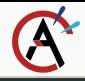

- · Editeur léger et configurable
- Raccourcis claviers

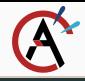

- Editeur léger et configurable
- Raccourcis claviers
- · Difficile à prendre en main

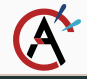

#### · Editeur complètement configurable

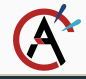

- <span id="page-33-0"></span>· Editeur complètement configurable
- Intègre énormement de composants logiciels externes

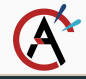

- <span id="page-34-0"></span>· Editeur complètement configurable
- Intègre énormement de composants logiciels externes
- · Est fréquemment dénigré pour sa taille

<span id="page-35-0"></span>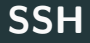
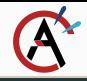

### SSH, ou Secure Shell est un outil<sup>2</sup> pour se connecter de façon sécuriser sur des machines distantes. Remplacement de Telnet $^3$ .

<sup>&</sup>lt;sup>2</sup>Un protocol en fait, sinon les puristes vont me frapper <sup>3</sup>Non, pas le dernier film de Nolan

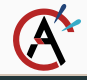

• Aller lancer des scripts sur le PC du labo ou du département;

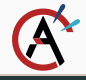

- Aller lancer des scripts sur le PC du labo ou du département;
- Gérer les serveurs d'une association réseau à distance;

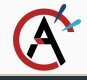

- Aller lancer des scripts sur le PC du labo ou du département;
- Gérer les serveurs d'une association réseau à distance;
- Gérer votre VPS pour vos projets perso.

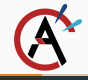

- TCP;
- Port 22;

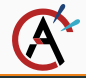

Sous Unix/Linux/MacOS : ssh, mosh, ...

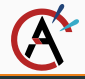

Sous Unix/Linux/MacOS : ssh, mosh, ... Sous Windows : Putty, MobaXterm, ...

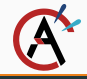

Debian-like : sudo apt install openssh-client

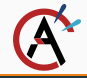

sshd, mais on va pas trop en parler

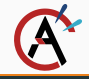

Comme beaucoup d'outils il y a de la configuration,

# <span id="page-46-0"></span>[Screen](#page-46-0)

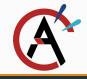

#### GNU Screen est une console virtuelle qui permet de faire de l'émulation terminal.

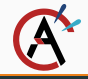

GNU Screen est une console virtuelle qui permet de faire de l'émulation terminal.

On parle souvent de multiplexer.

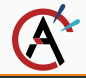

• Ouvrir plusieurs terminaux en un seul;

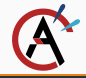

- Ouvrir plusieurs terminaux en un seul;
- Faire tourner des programmes sans interuptions sur un serveur;

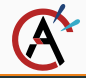

- Ouvrir plusieurs terminaux en un seul;
- Faire tourner des programmes sans interuptions sur un serveur;
- Comme par exemple : IRC

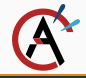

- Ouvrir plusieurs terminaux en un seul;
- Faire tourner des programmes sans interuptions sur un serveur;
- Comme par exemple : IRC , de long calculs sur le serveur du labo

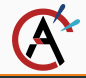

- Ouvrir plusieurs terminaux en un seul;
- Faire tourner des programmes sans interuptions sur un serveur;
- Comme par exemple : IRC , de long calculs sur le serveur du labo genre Deep Learning™.

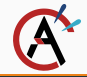

sudo apt install screen

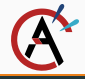

screen -S nom\_du\_screen CTRL-A puis D screen -list

screen -r nom\_du\_screen

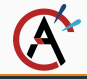

### Comment faire pour avoir plusieurs utilisateurs dans un screen: CTRL-A puis :multiuser on CTRL-A puis :acladd username

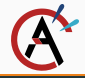

Comment faire pour avoir plusieurs utilisateurs dans un screen: CTRL-A puis :multiuser on CTRL-A puis :acladd username L'autre utilisateur fait ensuite screen -r votre\_nom/le\_nom\_de\_votre\_screen

# <span id="page-58-0"></span>**[Tmux](#page-58-0)**

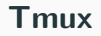

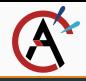

C'est comme Screen

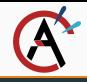

C'est comme Screen mais d'après ceux qui l'utilise c'est mieux

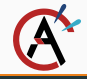

sudo apt install tmux

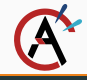

C'est CTRL-B au lieu de CTRL-A, pratique quand on utilise CTRL-A pour revenir au début d'une ligne...

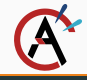

C'est CTRL-B au lieu de CTRL-A, pratique quand on utilise CTRL-A pour revenir au début d'une ligne... qui du coup ne marche pas dans Screen

# <span id="page-64-0"></span>[IRC](#page-64-0)

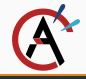

IRC (Internet Relay Chat) est un protocole de communication pour faire de la messagerie instantanée de groupe via internet.

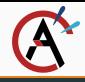

Il existe pleins de grand serveurs comme QuakeNet ou Freenode. Mais aujourd'hui on s'intéresse à celui du Crans.

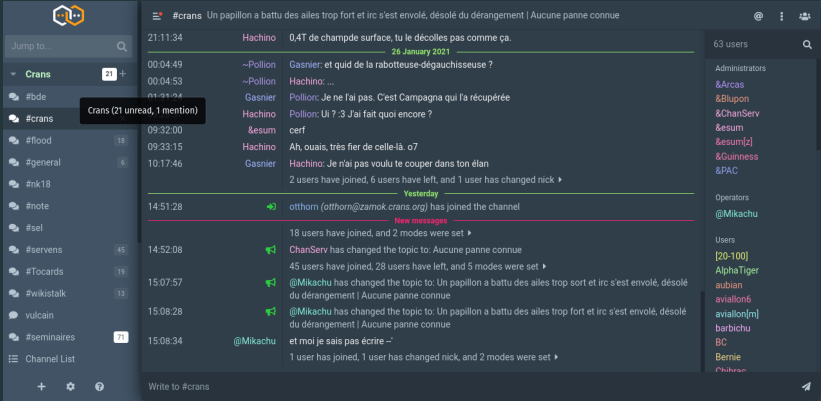

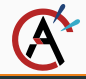

On peut utiliser un client IRC comme Weechat ou irssi en ligne de commande (disponible sur Zamok !).

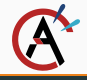

On peut utiliser un client IRC comme Weechat ou irssi en ligne de commande (disponible sur Zamok !).

Il existe également des clients avec GUI... ou meme via un site web : <webirc.crans.org> (basé sur The Longue).

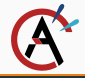

On va voir ça dans le TP, mais en théorie

ssh zamok.crans.org

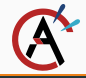

On va voir ça dans le TP, mais en théorie

ssh zamok.crans.org

\$ irc

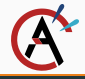

On va voir ça dans le TP, mais en théorie

ssh zamok.crans.org

\$ irc

Puis on suit les instructions à l'écran
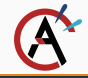

## /server add "un nom pour le serveur" irc.crans.org

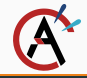

## /server add "un nom pour le serveur" irc.crans.org /connect "votre nom"

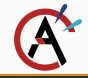

## /server add "un nom pour le serveur" irc.crans.org /connect "votre nom"

/join #crans

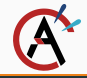

## /server add "un nom pour le serveur" irc.crans.org

- /connect "votre nom"
- /join #crans
- /list

<span id="page-76-0"></span>TP!